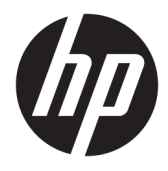

Kasutusjuhend

© Copyright 2018, 2019 HP Development Company, L.P.

Chrome, Chromebook, Google Cloud Print ja Google Drive on ettevõtte Google LLC kaubamärgid. microSD ja microSD logo on ettevõtte SD-3C kaubamärgid või registreeritud kaubamärgid Ameerika Ühendriikides, teistes riikides või mõlemas. DisplayPort™ ja logo DisplayPort™ logo on ettevõtte Video Electronics Standards Association (VESA®) kaubamärgid Ameerika Ühendriikides ja teistes riikides.

Käesolevas dokumendis sisalduvat teavet võidakse ette teatamata muuta. Ainsad HP toodete ja teenuste garantiid on sätestatud vastavate toodete ja teenustega kaasnevates garantii lühiavaldustes. Käesolevas dokumendis avaldatut ei või mingil juhul tõlgendada täiendava garantii pakkumisena. HP ei vastuta siin leiduda võivate tehniliste või toimetuslike vigade ega väljajätmiste eest.

Teine väljaanne: november 2019

Esimene trükk: september 2018

Dokumendi number: L41338-E42

#### **Tootemärkus**

Selles juhendis kirjeldatakse enamiku mudelite ühiseid funktsioone. Mõni funktsioonidest ei pruugi teie arvutis saadaval olla.

#### **Tarkvara kasutamise tingimused**

Sellesse arvutisse eelinstallitud mis tahes tarkvaratoodet installides, kopeerides, alla laadides või mis tahes muul viisil kasutades nõustute, et olete kohustatud järgima HP lõppkasutaja litsentsilepingu (EULA) tingimusi. Kui te ei nõustu litsentsilepingu tingimustega, on ainuke teie jaoks saadaolev heastamisvõimalus kogu selle toote (riistvara ja tarkvara) kasutamata tagastamine 14 päeva jooksul, et taotleda raha täies mahus tagasimaksmist kooskõlas müüja tagasimaksetingimustega.

Lisateabe saamiseks või kogu arvuti hinna ulatuses tagasimakse taotlemiseks võtke ühendust müüjaga.

### **Ohutusmärkus**

**HOIATUS!** Kuumusest tulenevate vigastuste või arvuti ülekuumenemise vältimiseks ärge hoidke arvutit kasutamise ajal süles ega tõkestage arvuti ventilatsiooniavasid. Kasutage arvutit ainult kõval tasasel alusel. Jälgige, et mõni muu kõva (nt kõrvalasuv printer) või pehme pinnaga (nt padjad, vaip või riietusese) objekt ei blokeeriks õhuvoolu liikumist ventilatsiooniavadest. Samuti ärge hoidke arvuti kasutamisel vahelduvvooluadapterit vastu nahka või pehme pinnaga objekti (nt padjad, vaip või riietusese). Arvuti ja vahelduvvooluadapter vastab kohaldatavates ohutusstandardites sätestatud välispinna temperatuuri piirangutele.

# **Sisukord**

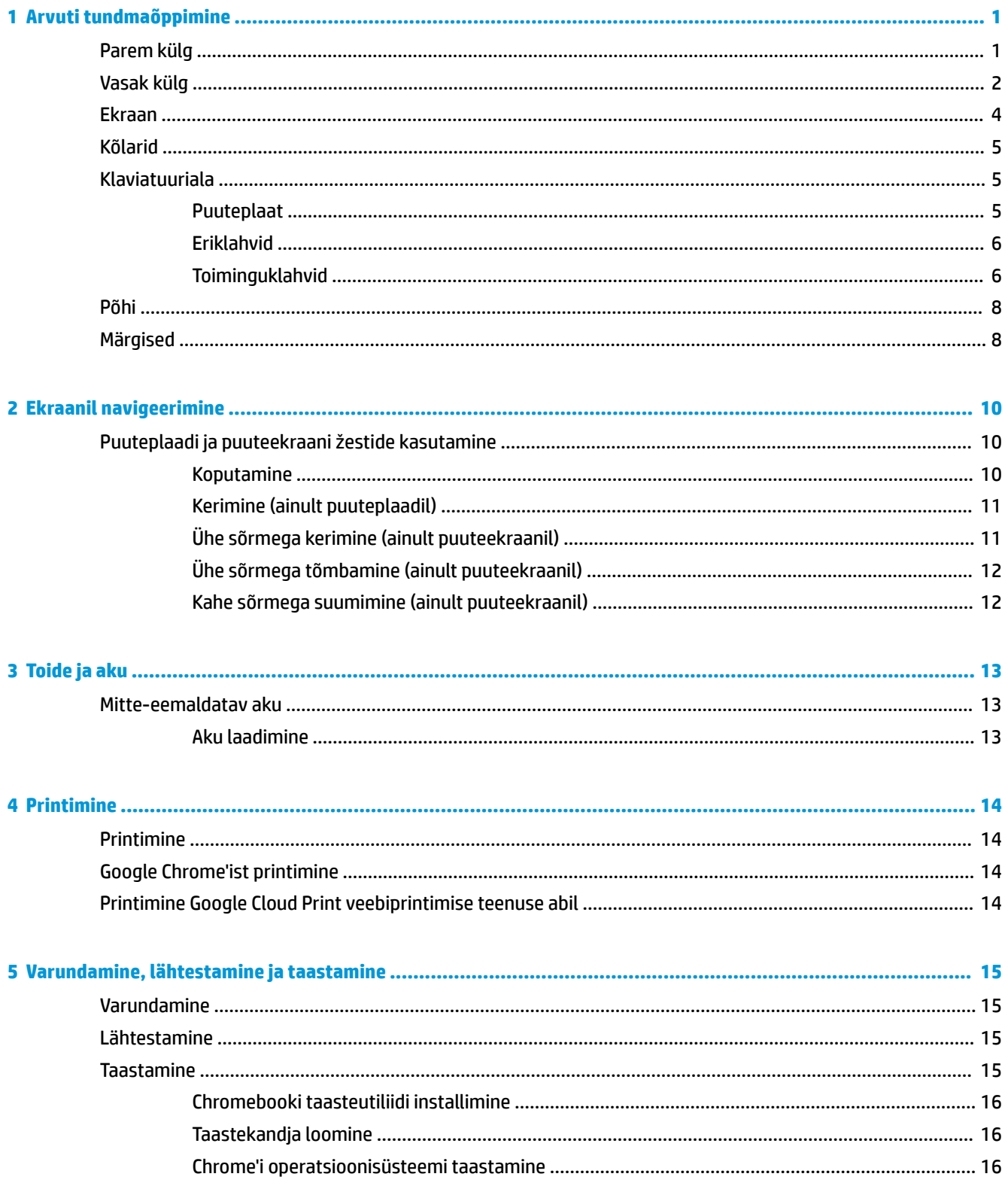

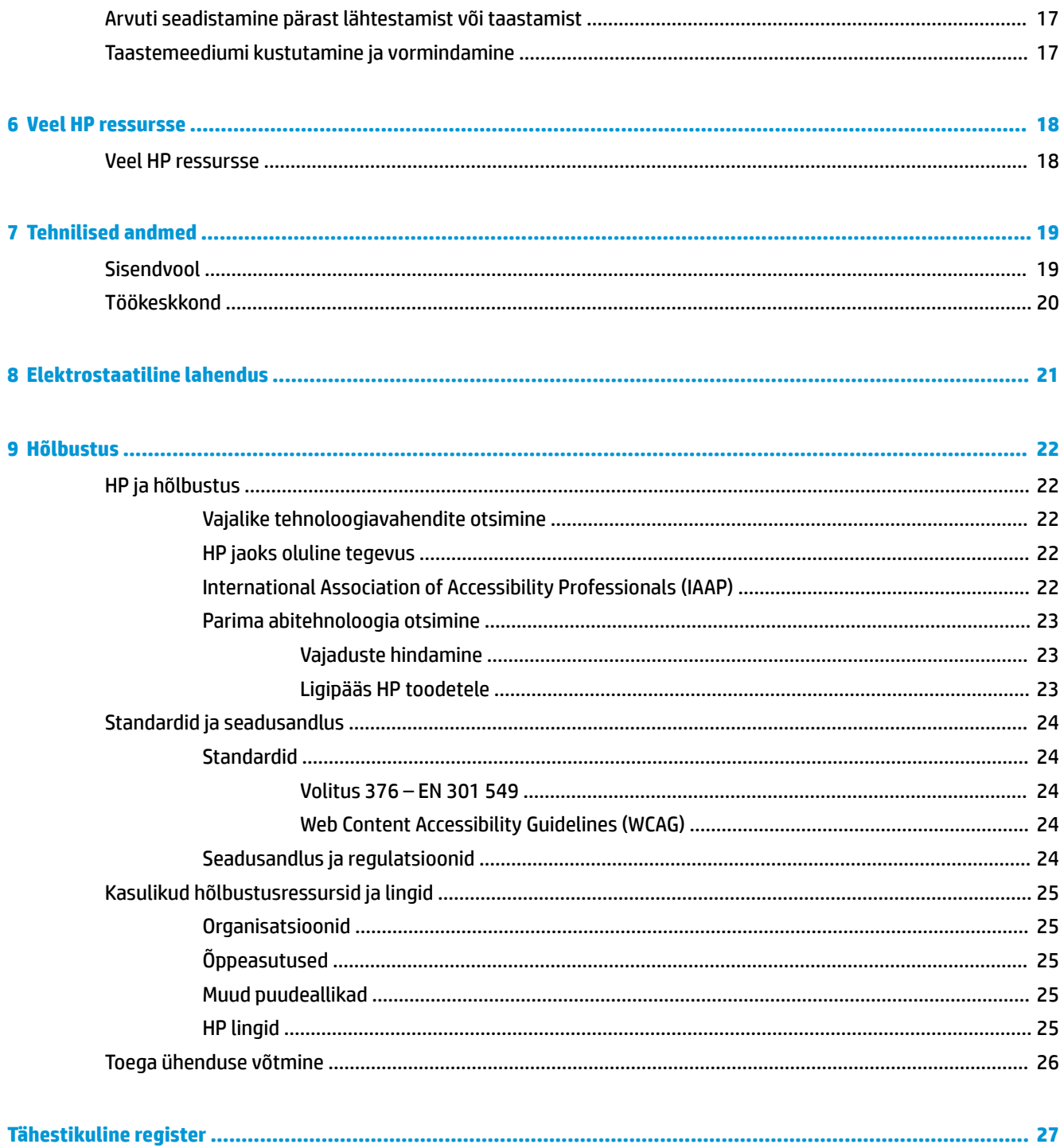

# <span id="page-6-0"></span>**1 Arvuti tundmaõppimine**

Teie arvuti sisaldab hinnatud komponente. Selles peatükis on kirjeldatud arvuti komponente, nende asukohta ja tööd.

# **Parem külg**

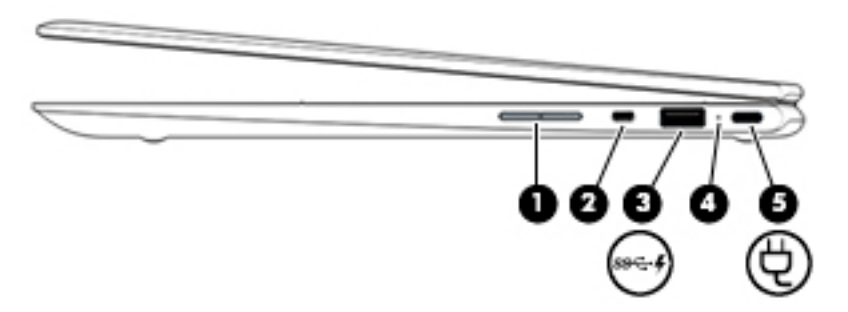

**Tabel 1-1 Parempoolse külje komponendid ja nende kirjeldused**

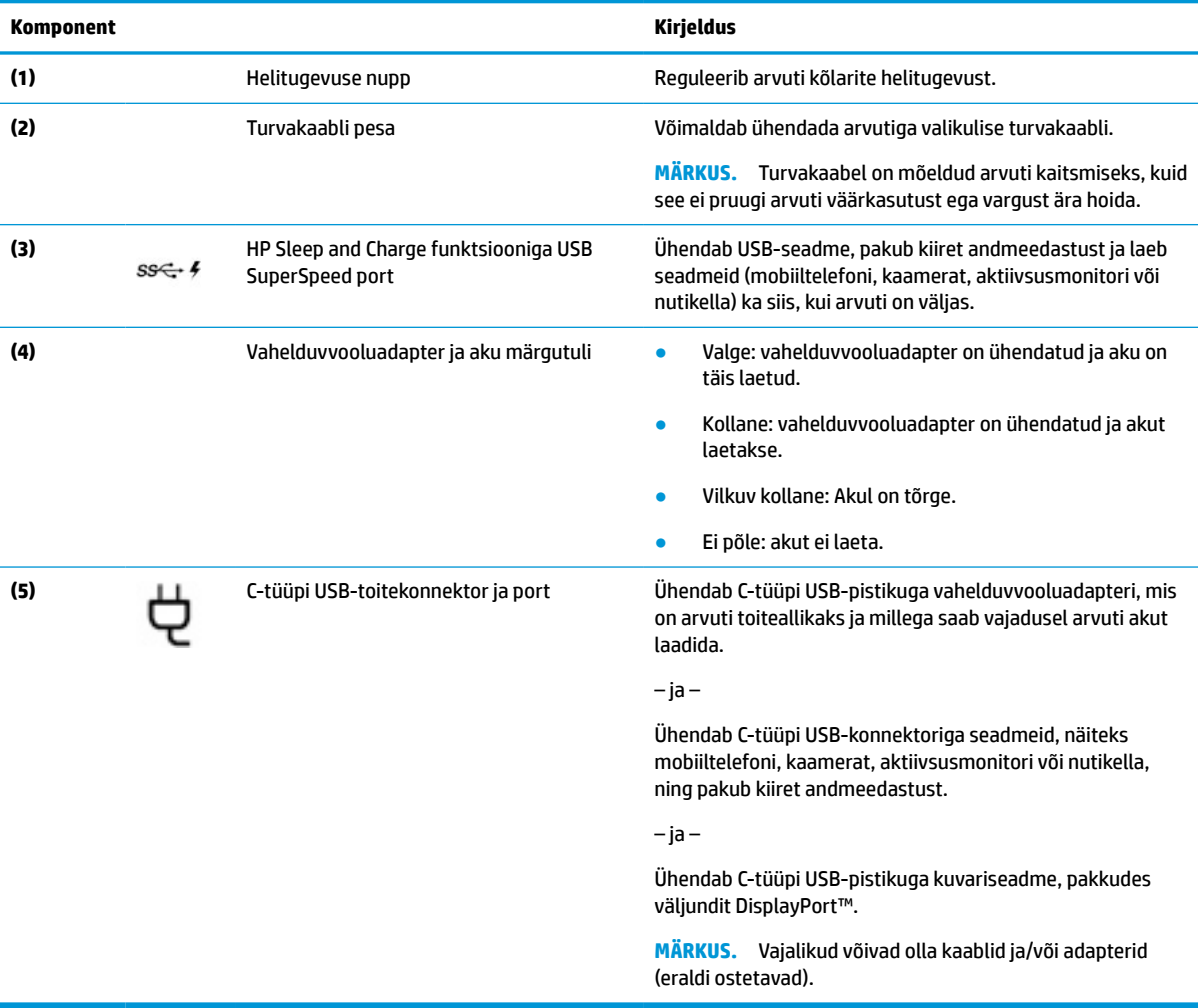

# <span id="page-7-0"></span>**Vasak külg**

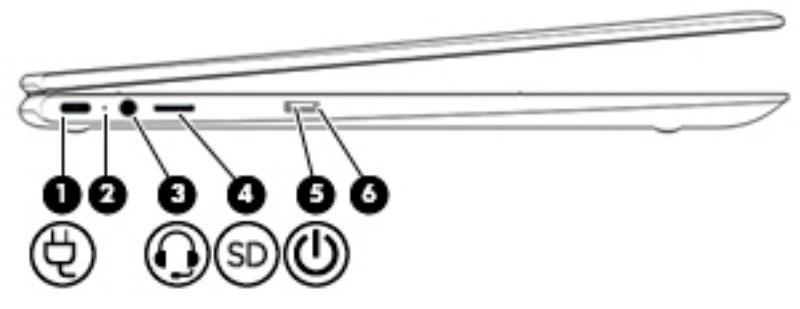

### **Tabel 1-2 Vasakpoolse külje komponendid ja nende kirjeldused**

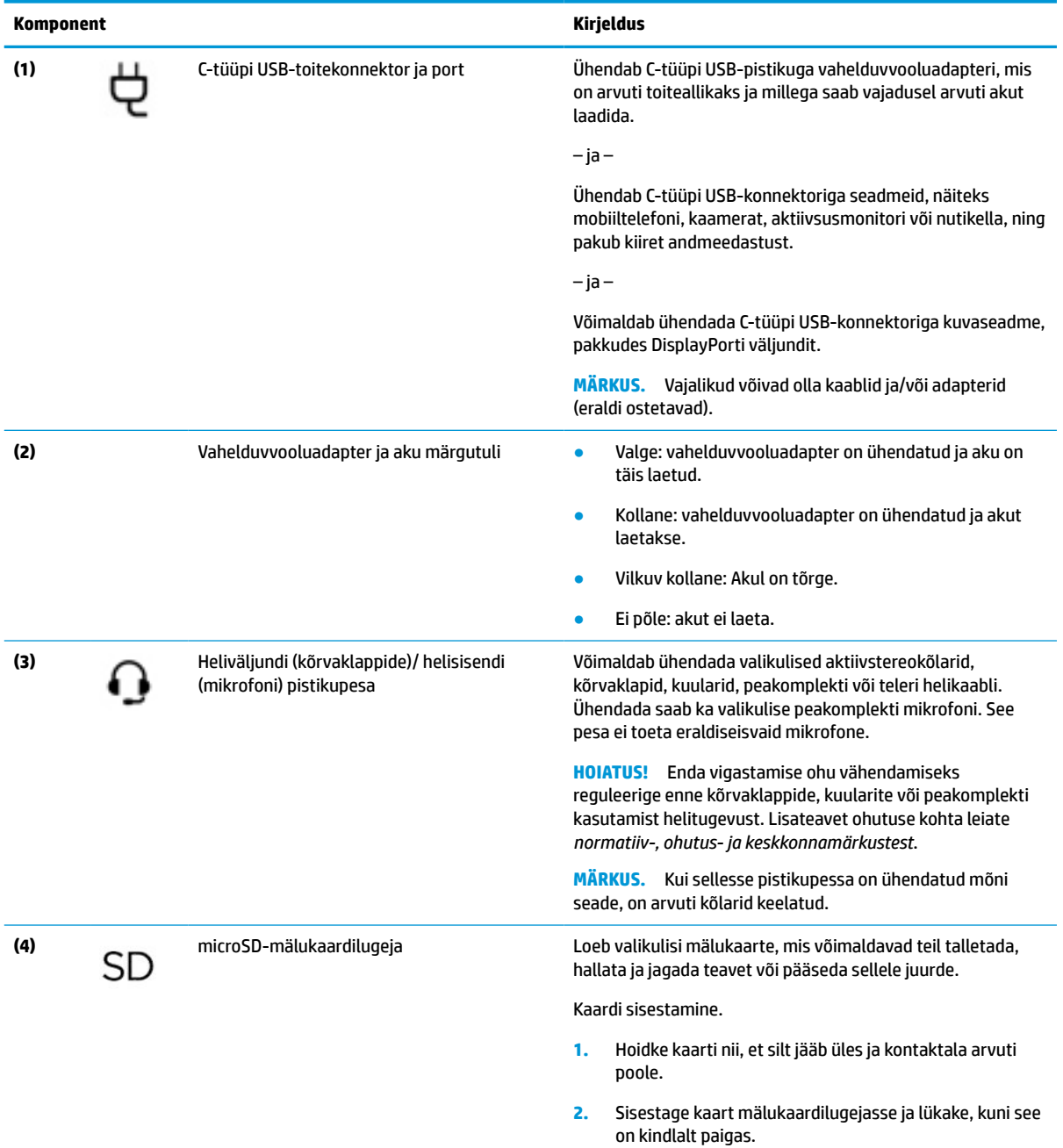

#### <span id="page-8-0"></span>**Tabel 1-2 Vasakpoolse külje komponendid ja nende kirjeldused ( järg)**

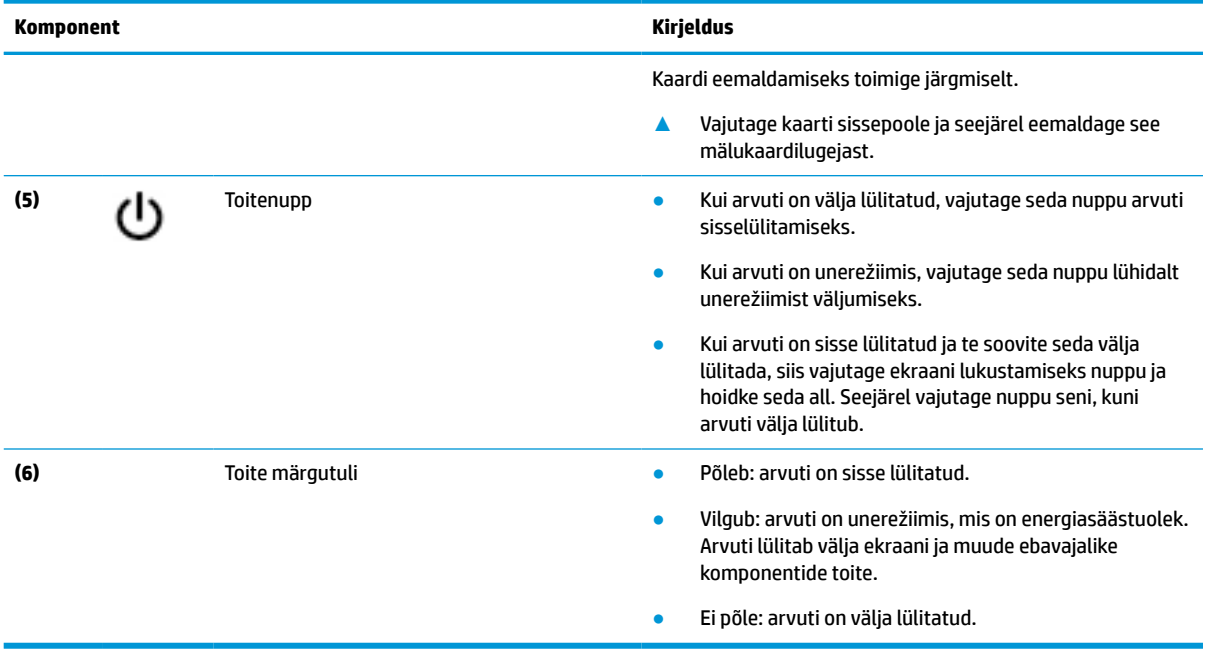

## <span id="page-9-0"></span>**Ekraan**

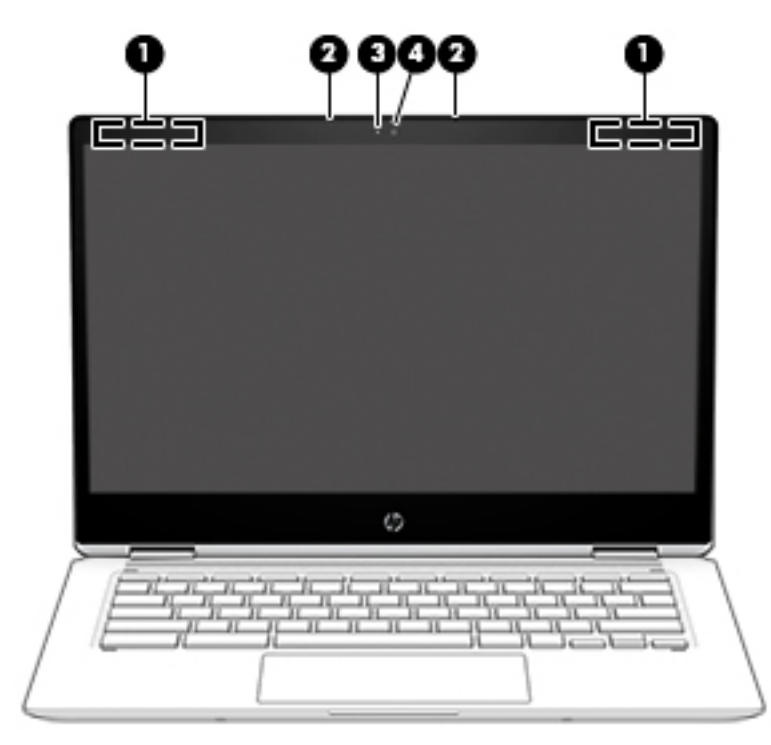

**Tabel 1-3 Ekraani komponendid ja nende kirjeldused**

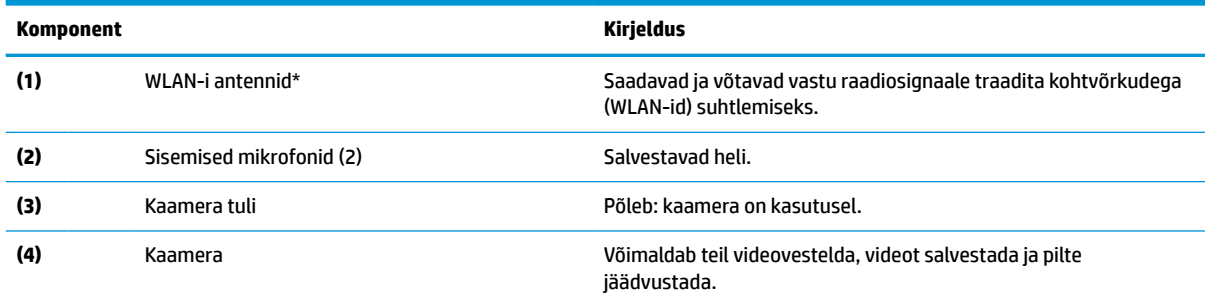

\*Antenne pole väljastpoolt näha ja antenni asukoht võib erineda. Optimaalse signaaliedastuse tagamiseks ärge asetage antennide vahetusse lähedusse signaali takistavaid esemeid.

Normatiivmärkusi traadita ühenduse kohta vaadake *Normatiiv-, ohutus- ja keskkonnamärkuste* teie riiki/piirkonda käsitlevast jaotisest.

Selle juhendi nägemiseks minge aadressile http://www.hp.com/support ja järgige juhiseid, et leida oma toode. Seejärel klõpsake valikut **User Guides** (Kasutusjuhendid).

# <span id="page-10-0"></span>**Kõlarid**

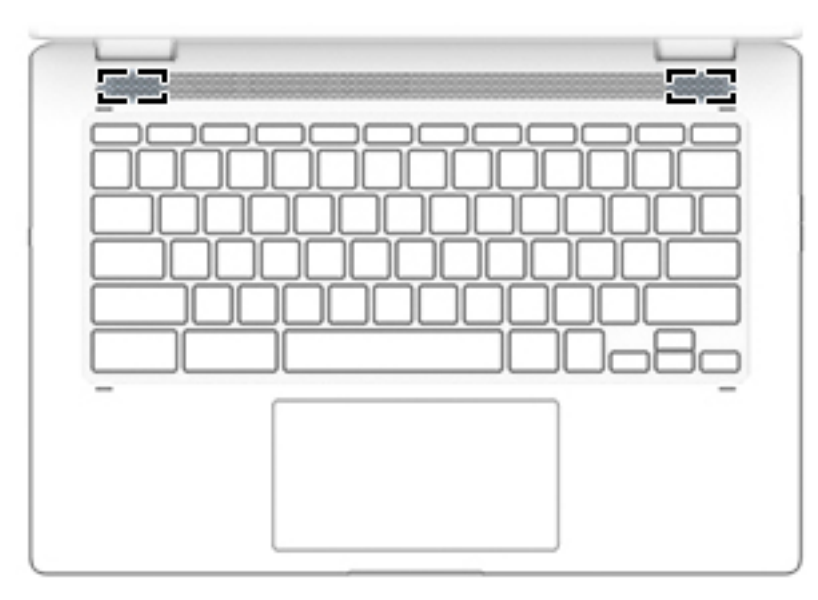

### **Tabel 1-4 Kõlarid ja nende kirjeldused**

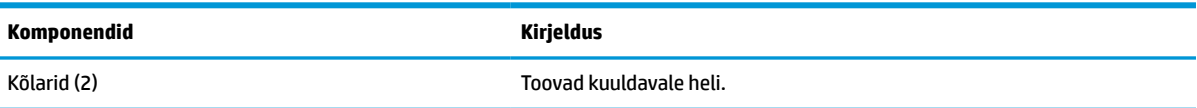

# **Klaviatuuriala**

### **Puuteplaat**

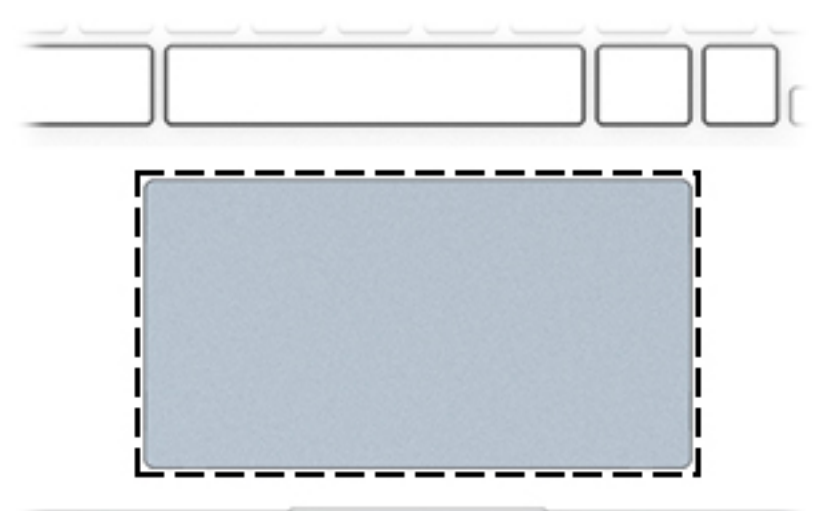

#### **Tabel 1-5 Puuteplaadi komponendid ja nende kirjeldused**

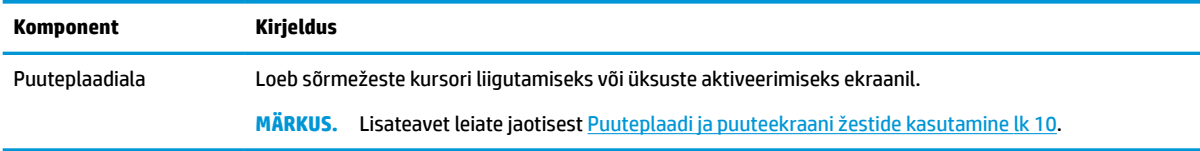

### <span id="page-11-0"></span>**Eriklahvid**

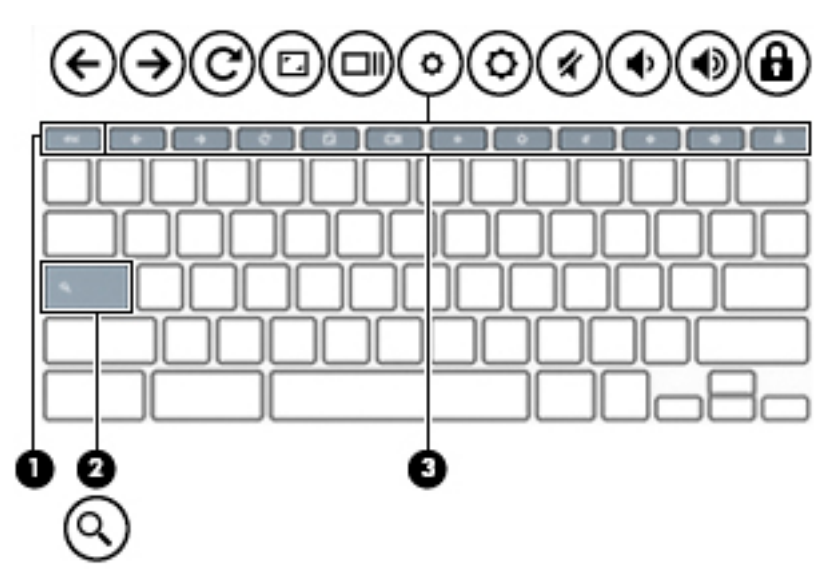

**Tabel 1-6 Eriklahvid ja nende kirjeldused**

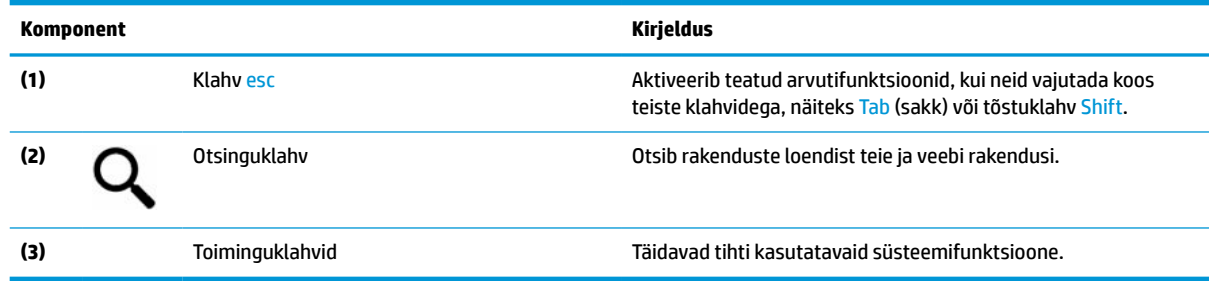

### **Toiminguklahvid**

Toiminguklahv sooritab klahvi ikoonil märgitud funktsiooni. Selleks et selgitada välja, millised klahvid teie tootel on, vt Eriklahvid lk 6.

**▲** Toiminguklahvi kasutamiseks vajutage pikalt vastavat klahvi.

Toimingu- ja kiirklahvide kohta lisateabe saamiseks vaadake [https://support.google.com/chromebook/](https://support.google.com/chromebook/answer/183101) [answer/183101](https://support.google.com/chromebook/answer/183101). Valige lehekülje allservast keel.

**Tabel 1-7 Toiminguklahvid ja nende kirjeldused**

| <b>Ikoon</b> | Klahv            | <b>Kirjeldus</b>                          |
|--------------|------------------|-------------------------------------------|
|              | Tagasi           | Kuvab teie brauseri ajaloo eelmise lehe.  |
| →            | Edasi            | Kuvab teie brauseri ajaloo järgmise lehe. |
| C            | Uuesti laadimine | Laadib praeguse lehe uuesti.              |

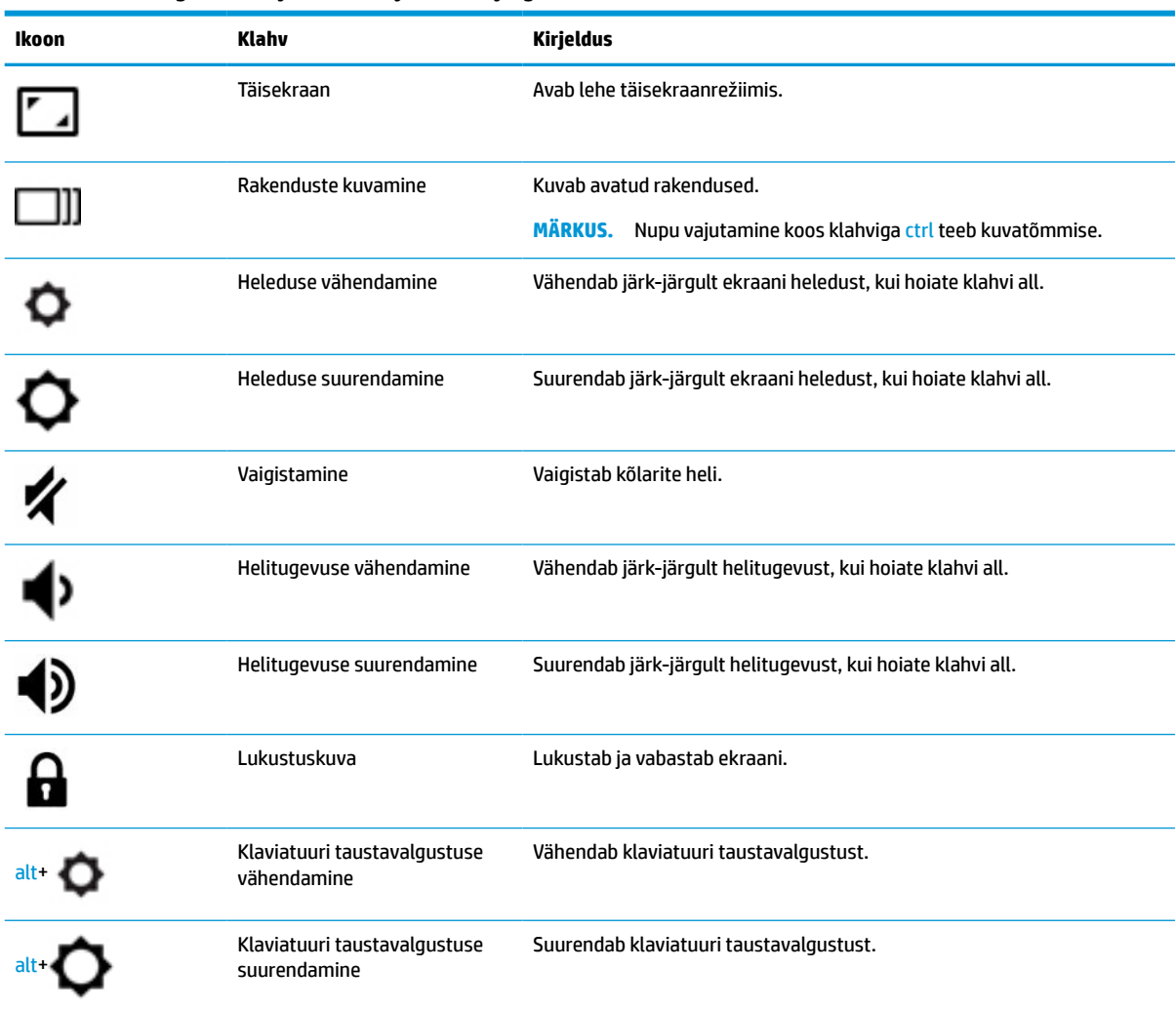

#### <span id="page-12-0"></span>**Tabel 1-7 Toiminguklahvid ja nende kirjeldused ( järg)**

# <span id="page-13-0"></span>**Põhi**

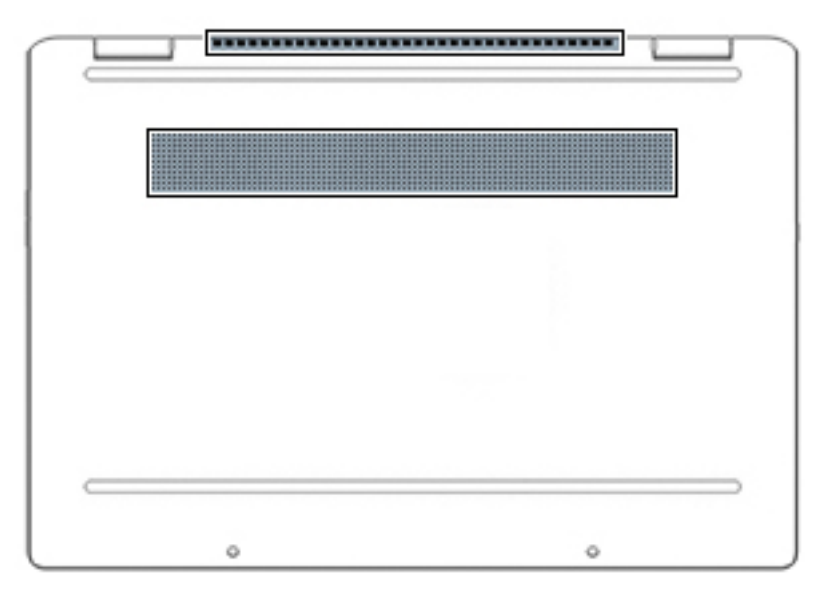

**Tabel 1-8 Põhja all asuvad komponendid ja nende kirjeldused**

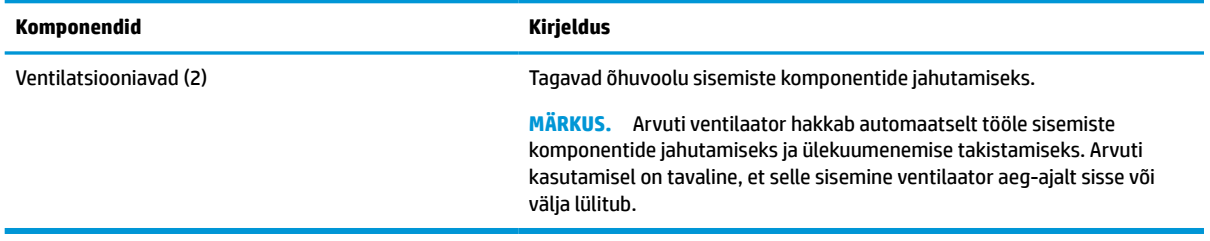

## **Märgised**

Arvutile kinnitatud sildid annavad teavet selle kohta, mida teil võib vaja minna probleemide tekkimisel süsteemi tõrkeotsingul või reisides arvutiga välismaal. Sildid võivad olla paberist või tootele trükitud.

- **MB!** Käesolevas jaotises kirjeldatud silte tasub otsida järgmistest kohtadest: arvuti põhjal, akusahtlis, hooldusluugi all, ekraani tagaküljel või tahvelarvuti jala all.
	- Hooldusmärgis sisaldab olulist informatsiooni arvuti tuvastamiseks. Klienditoega ühenduse võtmisel küsitakse teilt ilmselt seerianumbrit, tootenumbrit või mudelinumbrit. Leidke need numbrid enne klienditoega ühenduse võtmist.

Hooldusmärgis sarnaneb ühe allpool toodud näidisega. Vaadake joonist, mis teie arvuti hooldusmärgisega kõige enam sarnaneb.

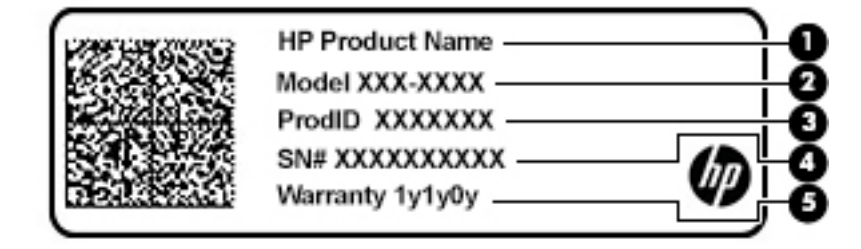

#### <span id="page-14-0"></span>**Tabel 1-9 Hooldusmärgise komponendid**

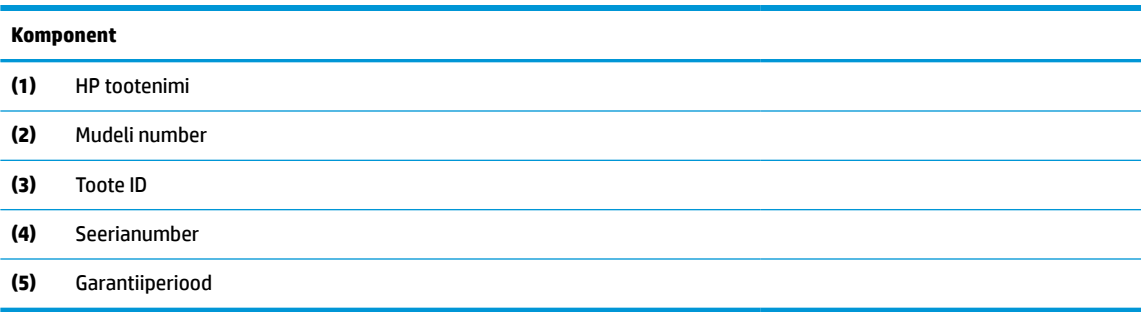

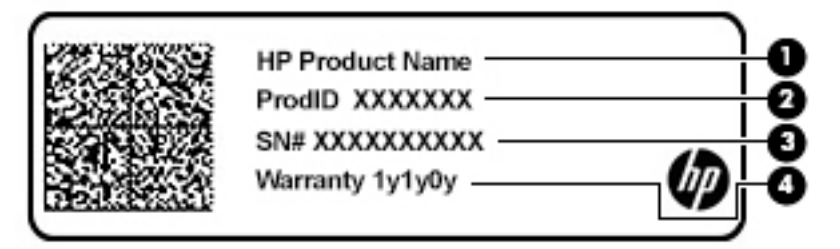

#### **Tabel 1-10 Hooldusmärgise komponendid**

### **Komponent (1)** HP tootenimi **(2)** Toote ID **(3)** Seerianumber **(4)** Garantiiperiood

- Normatiiv- ja ohutusteave sisaldab normatiivteavet arvuti kohta.
- Traadita ühenduse sertifitseerimismärgised sisaldab/sisaldavad teavet valikuliste traadita ühenduse seadmete kohta ja nende riikide või piirkondade vastavusmärgiseid, kus nende seadmete kasutamine on heaks kiidetud.

# <span id="page-15-0"></span>**2 Ekraanil navigeerimine**

Arvutiekraanil navigeerimiseks on mitu võimalust.

- Puutežestide otse arvutiekraanil kasutamine
- Kasutage puuteplaadil olevaid puutetundlikke žeste

# **Puuteplaadi ja puuteekraani žestide kasutamine**

Puuteplaat aitab teil liikuda arvutiekraanil ja juhtida kursorit lihtsate puutežestide abil. Puuteekraanil (ainult teatud mudelitel) navigeerimiseks kasutage ekraanil selles peatükis kirjeldatud puutežeste.

### **Koputamine**

Kasutage koputuse / topeltkoputuse žesti ekraanil soovitud üksuse avamiseks või valimiseks.

● Osutage ekraanil asuvale üksusele ja puudutage üksuse valimiseks puuteplaadialal või puuteekraanil ühte sõrme. Avamiseks tehke topeltkoputus.

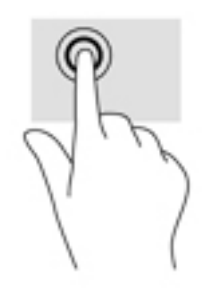

● Kontekstitundliku menüü kuvamiseks puudutage kahte sõrme puuteplaadialal või puuteekraanil.

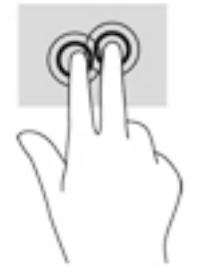

### <span id="page-16-0"></span>**Kerimine (ainult puuteplaadil)**

Kerimisžestist on abi, kui soovite lehel või pildil üles, alla, vasakule või paremale liikuda. Kahe sõrmega kerimine vasakule või paremale kerib ekraani, kui emmal-kummal küljel on rohkem vaadatavat sisu või liigub tagasi ja edasi läbi veebibrauseri ajaloo.

- Asetage kaks sõrme puuteplaadialale pisut üksteisest eemale ja lohistage neid siis üles, alla, vasakule või paremale.
- **WARKUS.** Kerimiskiirus sõltub sõrmede liigutamise kiirusest.

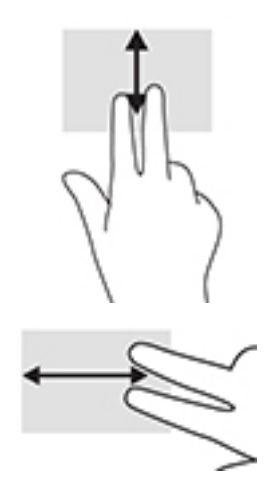

● Chrome'is avatud vahelehtede vahel liikumiseks libistage puuteplaadialal kolme sõrme vasakule või paremale.

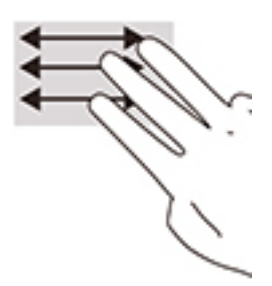

### **Ühe sõrmega kerimine (ainult puuteekraanil)**

Ühe sõrmega vasakule või paremale kerides saab veebibrauseri ajaloos tagasi ja edasi liikuda.

- Asetage sõrm puuteekraanile ja libistage seda puuteekraanil vasakule või paremale.
- **WARKUS.** Kerimiskiirus sõltub sõrmede liigutamise kiirusest.

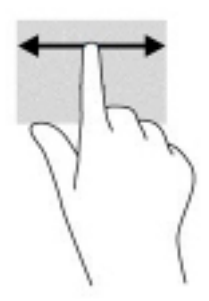

### <span id="page-17-0"></span>**Ühe sõrmega tõmbamine (ainult puuteekraanil)**

Ühe sõrmega üles tõmbamine peidab või kuvab teie riiuli. Riiul sisaldab populaarsete rakenduste otseteid nende lihtsamaks leidmiseks.

Asetage sõrm ekraani alaosale ja sooritage kiire lühike tõmme ülespoole, seejärel tõstke sõrm üles.

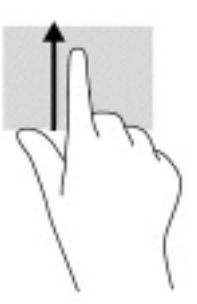

### **Kahe sõrmega suumimine (ainult puuteekraanil)**

Kahe sõrmega kokkusurumine ja suumimine võimaldab piltide ja teksti välja- ning sissesuumimist.

- Vähendamiseks asetage kaks sõrme lahus puuteekraanile ja seejärel viige need kokku.
- Suurendamiseks asetage kaks sõrme koos puuteekraanile ja seejärel viige need üksteisest lahku.

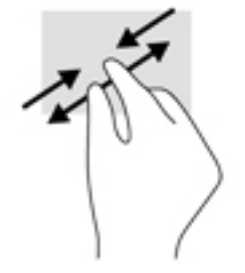

# <span id="page-18-0"></span>**3 Toide ja aku**

## **Mitte-eemaldatav aku**

Selle toote akut ei saa hõlpsalt asendada. Aku eemaldamine või vahetamine võib mõjutada garantiid. Kui aku ei hoia enam laengut, võtke ühendust toega. Ärge visake vana akut selle kasutusea lõppedes olmejäätmete hulka. Järgige akude utiliseerimist puudutavaid kohalikke seadusi ja eeskirju.

### **Aku laadimine**

- **1.** Ühendage arvutiga vahelduvvooluadapter.
- **2.** Veenduge, et aku laeb, kontrollides vahelduvvooluadapteri ja aku märgutuld. See märgutuli asub arvuti paremal või vasakul küljel, toitejuhtme ühenduspesa kõrval.

#### **Tabel 3-1 Aku laadimisoleku indikaatorid**

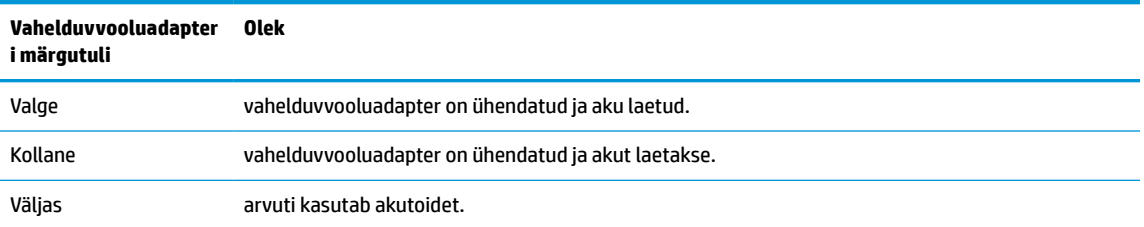

**3.** Kui akut laetakse, ärge eraldage vahelduvvooluadapterit, kuni vahelduvvooluadapteri ja aku märgutuli muutub valgeks.

# <span id="page-19-0"></span>**4 Printimine**

## **Printimine**

Arvutist printimiseks kasutage üht järgmistest meetoditest.

- Printige Google Chrome'ist, kasutades rakendust HP Print for Chrome™.
- Kasutage printimiseks veebiprintimise teenust Google Cloud Print™.
- **MÄRKUS.** Juhul kui kasutate veebibrauseri Chrome rakendust HP Print, siis ei ole võimalik printerit Google Cloud Print tehnoloogia abil registreerida.

## **Google Chrome'ist printimine**

Google Chrome'ist printimiseks kasutage Chrome'i rakendust HP Print. Veebibrauseri Chrome rakenduse HP Print saate alla laadida Chrome'i veebipoest. Lisateavet leiate HP veebisaidilt.

- **1.** Külastage veebisaiti [http://www.hp.com/support.](http://www.hp.com/support)
- **2.** Väljal **Search our knowledge library** (Otsi meie teadmiste raamatukogust) tippige Printing with the HP Print for Chrome App (Printimine rakendusega HP Print for Chrome) ja järgige ekraanil näidatud juhiseid.

### **Printimine Google Cloud Print veebiprintimise teenuse abil**

Veebiprintimisteenus Google Cloud Print on tasuta teenus, mille abil saate arvutist turvaliselt dokumente ja fotosid printida. Külastage HP veebisaiti, et teha kindlaks, mis tingimustel ja kuidas teenust Google Cloud Print kasutada saab.

- **1.** Külastage veebisaiti [http://www.hp.com/support.](http://www.hp.com/support)
- **2.** Väljal **Search our knowledge library** (Otsi meie teadmiste raamatukogust) tippige Connecting and Using Google Cloud Print (Google'i pilvprintimise ühendamine ja kasutamine) ja järgige ekraanil näidatud juhiseid.

# <span id="page-20-0"></span>**5 Varundamine, lähtestamine ja taastamine**

## **Varundamine**

Andmeid saate varundada valikulisele USB-mäluseadmele või SD-mälukaardile või Google Drive'i TM kaudu. Varundi loomise kohta leiate üksikasjalikku teavet aadressilt<http://www.support.google.com>.

## **Lähtestamine**

**MB!** Tehasesätete taastamine kustutab kogu teabe arvuti kõvakettalt, sh kogu sisu kaustast Allalaaditud failid. Enne lähtestamist varundage oma failid kindlasti valikulisele USB-mäluseadmele, SD-mälukaardile või Google Drive'i kaudu. Tehasesätete taastamine ei kustuta faile Google Drive'ist või välistelt salvestusseadmetelt.

Arvuti võite lähtestada järgmistel juhtudel:

- kui kuvatakse teade "Lähtestage see Chrome'i seade".
- kui teil on probleeme oma kasutajaprofiili või sätetega.
- kui olete proovinud oma arvuti taaskäivitada ja see ikka korralikult ei tööta.
- kui soovite arvuti omanikku vahetada.

Arvuti lähtestamiseks:

- **1.** Menüüs **Settings** (Seaded), valige **Advanced** (Täpsem).
- **2.** Jaotises **Powerwash**, valige **Powerwash**.
- **3.** Valige **Restart** (Taaskäivita) ja seejärel logige sisse oma Google'i kontoga.
- **MÄRKUS.** Konto, kuhu te pärast arvuti lähtestamist sisse logite, tuvastatakse omaniku kontona.
- **4.** Arvuti lähtestamiseks järgige ekraanil kuvatavaid juhiseid.
- **5.** Pärast lähtestamise lõpuleviimist saate oma arvuti seadistada ja kontrollida, kas probleem on lahendatud.

### **Taastamine**

Kui teie Chrome'i operatsioonisüsteem (OS) ei tööta korralikult, võite läbi viia taastamise. Taastamine installib operatsioonisüsteemi ja programmid uuesti ja ennistab algsed tehasesätted. Kõigi kontode kohalikult salvestatud failid ja võrgud kustutatakse. Süsteemi taastamine ei mõjuta teie Google'i kontosid ega Google Drive'i sünkroonitud andmeid.

- **MB!** Taastamine kustutab jäädavalt kogu teie arvuti kõvakettal oleva sisu, kaasa arvatud alla laaditud failid. Võimaluse korral varundage oma failid enne arvuti taastamist.
- **WARKUS.** Lisateavet arvutis süsteemitaaste tegemise kohta leiate jaotisest [http://www.support.google.com.](http://www.support.google.com)

Enne taastamise alustamist on vaja järgmist:

- <span id="page-21-0"></span>USB-mäluseadet või SD-mälukaarti mahuga vähemalt 4 GB. Kuna taastemeediumi loomisel kustutatakse sellest salvestusseadmest kõik andmed, siis varundage seadmest kõik failid enne alustamist.
- Interneti-ühendusega arvutit. Samuti peavad teil olemas olema arvuti administraatori õigused.
- Arvuti vahelduvvooluadapter. Taastamise ajal peab arvuti olema ühendatud vahelduvvooluvõrku.
- "Chrome OS puudub või on rikutud" ekraani, mis kuvatakse teie arvutis. Kui seda teadet pole veel kuvatud:
	- Lülitage arvuti sisse, vajutage ja hoidke all klahvikombinatsiooni esc+f3 ning vajutage siis toitenuppu. Arvuti taaskäivitub ja ekraanil kuvatakse teadet "Chrome OS is missing or damaged" (Chrome OS puudub või on kahjustatud).

### **Chromebooki taasteutiliidi installimine**

ChromebookTM taasteutiliit on rakendus, mida kasutatakse tehases installitud originaalse opsüsteemi ja tarkvara taastamiseks. Seda utiliiti saab Chrome'i veebipoe kaudu installida igasse arvutisse.

Chromebooki taasteutiliidi installimiseks toimige järgmiselt:

**▲** Avage Chrome'i veebipood, otsige chrome recovery, klõpsake rakenduste loendis **Chromebook Recovery Utility** (Chromebooki taasteutiliit) ja järgige ekraanil kuvatavaid juhiseid.

### **Taastekandja loomine**

Taastekandjat saab kasutada algse operatsioonisüsteemi ja tehases installitud programmide uuesti installimiseks.

Taasteandmekandja loomiseks toimige järgmiselt:

**1.** Lülitage sisse Interneti-ühendusega arvuti.

**MÄRKUS.** Teil peavad olema arvuti administraatori õigused.

- **2.** Valige käivitaja ikoon **Launcher** (Käivitaja) ja seejärel valige **All Apps** (Kõik rakendused).
- **3.** Valige rakenduste aknas **Recovery** (Taastamine) ja seejärel valige **Get started** (Alusta).
- **4.** Taastekandja loomiseks järgige ekraanil kuvatavaid juhiseid.
- **MÄRKUS.** Kõik taastekandjal olevad andmed ja sektsioonid eemaldatakse. Ärge eemaldage USBmäluseadet või SD-mälukaarti, kuni protsess pole lõppenud.

### **Chrome'i operatsioonisüsteemi taastamine**

Chrome'i opsüsteemi taastamine arvutis teie loodud taastemeediumi abil:

- **1.** Eemaldage kõik arvutiga ühendatud välisseadmed, ühendage toitejuhe ja seejärel lülitage arvuti sisse.
- **2.** Taastesüsteemi sisenemiseks vajutage ja hoidke esc+f3 ja seejärel vajutage toitenuppu. Kui ilmub ekraan "Chrome OS is missing or damaged" (Chrome'i OS puudub või on kahjustatud), sisestage taastemeedium arvutisse. Taasteprotsess algab kohe.
- **3.** Oodake, kuni Chrome kontrollib taastekandja terviklikkust.
- **MÄRKUS.** Kui teil on vaja kontrollimise ajal taastamine tühistada, vajutage ja hoidke toitenuppu all seni, kuni arvuti välja lülitub. Kui kontrollimine on lõppenud, ärge süsteemi taasteprotsessi enam takistage.
- <span id="page-22-0"></span>**MÄRKUS.** Kui kuvatakse tõrketeade, peate Chrome'i taasteutiliidi uuesti käivitama või kasutama teist USB-mäluseadet või SD-mälukaarti.
- **4.** Kui ilmub teade "System Recovery is complete" (Süsteemi taastamine on lõpetatud), eemaldage taastemeedium.

Arvuti taaskäivitub koos uuesti installitud Chrome OS-iga.

## **Arvuti seadistamine pärast lähtestamist või taastamist**

Kui lähtestamine või taastamine on lõppenud, teostage algne seadistamisprotsess. Arvuti seadistamise kohta lisateabe saamiseks minge aadressile<http://www.support.google.com>.

## **Taastemeediumi kustutamine ja vormindamine**

Taastekandja loomisel vormindatakse USB-mäluseade või SD-mälukaart taastetööriistana kasutamiseks. Pärast arvuti taastamist peate taastekandjalt eemaldama kõik andmed, kui soovite USB-mäluseadet või SDmälukaarti kasutada teiste failide salvestamiseks. Järgige selles jaotises kirjeldatud samme, et kustutada taastekandjalt andmed Chromebooki taasteutiliidi abil.

- **1.** Valige käivitaja ikoon **Launcher** (Käivitaja) ja seejärel valige **All Apps** (Kõik rakendused).
- **2.** Valige rakenduste aknas **Recovery** (Taastamine).
- **3.** Valige seadete ikoon **Settings** ja seejärel valige **Erase recovery media** (Kustuta taastemeedium).
- **4.** Valige sisestatud USB-mälupulk või SD-mälukaart, valige **Continue** (Jätka) ja seejärel **Erase now**  (Kustuta kohe).
- **5.** Pärast taastemeediumi kustutamist valige Chromebooki taasteutiliidi sulgemiseks **Done** (Valmis) ja eemaldage USB-mälupulk või SD-mälukaart.

Meedium on vormindamiseks valmis teie opsüsteemi pakutud vormindamistööriista abil.

# <span id="page-23-0"></span>**6 Veel HP ressursse**

# **Veel HP ressursse**

Toote üksikasjade ressursside, juhiste ja muu leidmiseks kasutage seda tabelit.

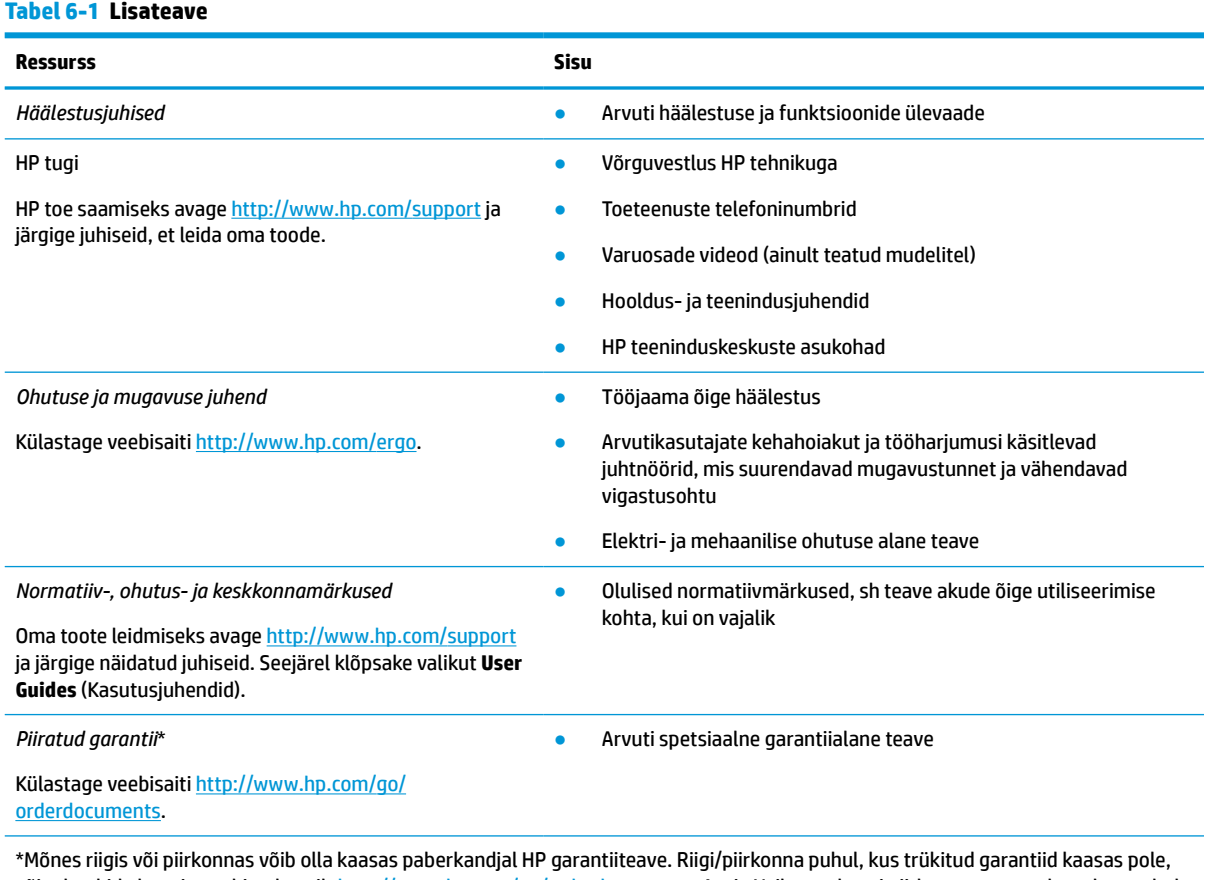

võite hankida koopia veebiaadressilt [http://www.hp.com/go/orderdocuments.](http://www.hp.com/go/orderdocuments) Aasia Vaikse ookeani piirkonnas ostetud toodete puhul saate kirjutada HP-le järgmisel aadressil: POD, PO Box 161, Kitchener Road Post Office, Singapore 912006. Kaasake kirja toote nimi, oma nimi, telefoninumber ja postiaadress.

# <span id="page-24-0"></span>**7 Tehnilised andmed**

## **Sisendvool**

Selles jaotises esitatud toiteteave võib osutuda vajalikuks, kui kavatsete arvutiga muudesse riikidesse reisida.

Arvuti töötab alalisvoolutoitel, mida on võimalik saada nii vahelduv- kui ka alalisvooluallikast. Vahelduvvooluallika nimiväärtused peavad olema 100–240 V, 50–60 Hz. Kuigi arvuti saab töötada eraldiseisva alalisvooluallika toitel, tuleks seda siiski kasutada ainult sellise vahelduvvooluadapteri või alalisvooluallikaga, mis on HP tarnitud ja saanud selle arvutiga koos kasutamiseks HP heakskiidu.

Arvuti töötab alalisvooluga, mis vastab järgmistele tehnilistele andmetele. Tööpinge ja -vool on erinevatel platvormidel erinevad. Arvuti tööpinge ja -vool on märgitud vastavusmärgisele.

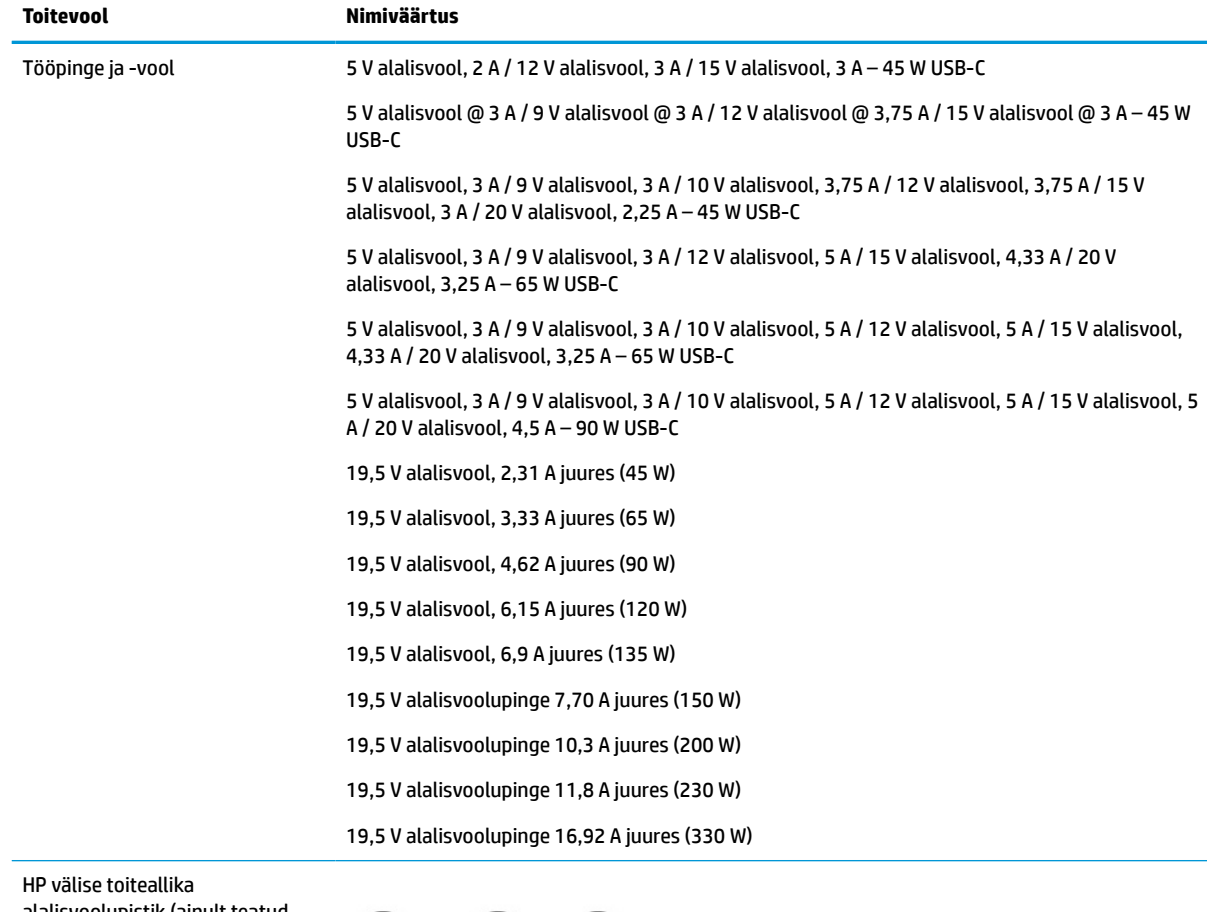

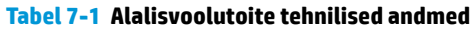

alalisvoolupistik (ainult teatud toodetel)

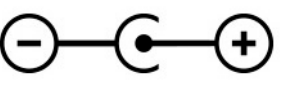

<span id="page-25-0"></span>**MÄRKUS.** See toode on ette nähtud tööks Norra IT-toitesüsteemides, mille puhul faasidevaheline ruutkeskmine pinge ei ületa 240 V.

# **Töökeskkond**

#### **Tabel 7-2 Töökeskkonna tehnilised andmed**

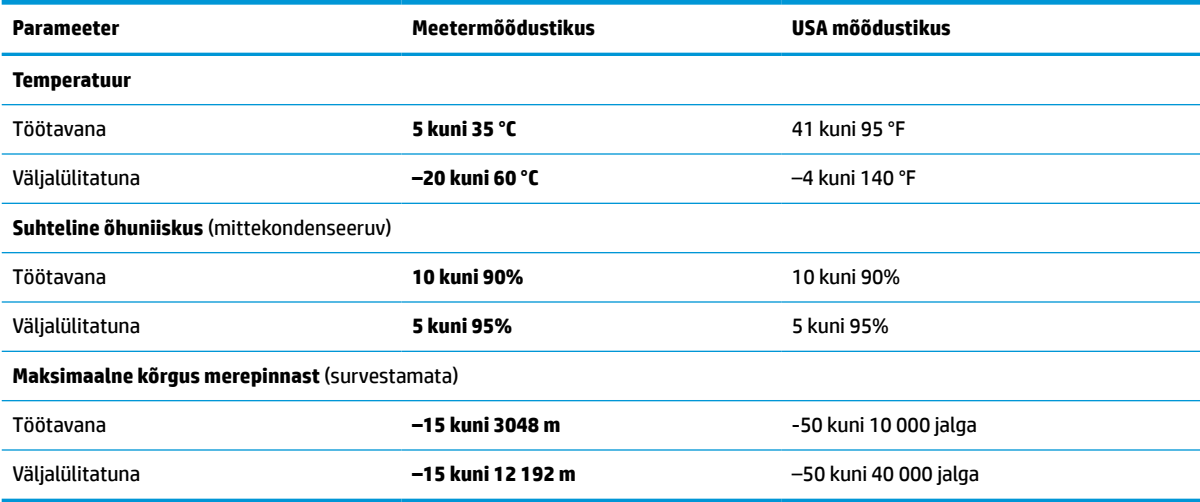

# <span id="page-26-0"></span>**8 Elektrostaatiline lahendus**

Elektrostaatiline lahendus tähendab staatilise elektri laengu vabanemist kahe objekti kokkupuutel (nt kui kõnnite üle vaiba ja puudutate metallist käepidet).

Elektrostaatiline lahendus sõrmedelt või mis tahes esemetelt võib elektroonikakomponente kahjustada.

- **IZ NB!** Arvuti või mõne draivi kahjustamise või teabekao vältimiseks järgige järgmisi ettevaatusabinõusid.
	- Kui eemaldus- või paigaldusjuhiste järgi tuleb arvuti vooluvõrgust eemaldada, tehke seda, kui olete seadme korralikult maandanud.
	- Hoidke komponente elektrostaatiliselt ohututes pakendites, kuni olete valmis neid paigaldama.
	- Vältige kontaktnõelte, viikude ja elektrisüsteemi komponentide puudutamist. Puudutage elektroonikakomponente nii vähe kui võimalik.
	- Kasutage magnetivabasid tööriistu.
	- Enne komponentide käsitsemist puudutage staatilise elektri laengu lahendamiseks komponendi värvimata metallpinda.
	- Kui eemaldate mõne komponendi, asetage see elektrostaatiliselt ohutusse pakendisse.

# <span id="page-27-0"></span>**9 Hõlbustus**

## **HP ja hõlbustus**

HP ühendab oma tegevuses mitmekesisuse, kaasatuse ning töö ja tavaelu ning see kajastub kõiges, mida HP teeb. HP soovib kujundada kaasavat keskkonda, mis ühendab inimesi kogu maailmas tehnoloogia jõu abil.

### **Vajalike tehnoloogiavahendite otsimine**

Tehnoloogia võib inimeste potentsiaali valla päästa. Abitehnoloogia kõrvaldab takistused ja aitab tagada sõltumatuse kodus, tööl ja kogukonnas. Abitehnoloogia aitab elektroonika ja infotehnoloogia funktsionaalseid võimalusi suurendada, hallata ja parandada. Lisateavet leiate jaotisest [Parima](#page-28-0) [abitehnoloogia otsimine lk 23](#page-28-0).

### **HP jaoks oluline tegevus**

HP jaoks on oluline pakkuda tooteid ja teenuseid puuetega inimestele. See püüd toetab meie ettevõtte mitmekesisuse eesmärke ja aitab tagada tehnoloogia kättesaadavuse kõigile.

HP eesmärk on luua, toota ja turustada tooteid ja teenuseid, mida saavad kasutada kõik, sealhulgas puuetega inimesed, kas eraldiseisvalt või sobivate abiseadmete abil.

Eesmärgi saavutamiseks loob see hõlbustuspoliitika seitse peamist HP tegevusi suunavat eesmärki. Kõigilt HP juhtidelt ja töötajatelt oodatakse nende eesmärkide toetamist ja rakendamist kooskõlas ülesannete ja vastutusalaga.

- Suurendada teadlikkust HP-s esinevate hõlbustusprobleemide asjus ja pakkuda töötajatele hõlbustustoodete ja -teenuste loomiseks, tootmiseks ja turustamiseks vajalikku väljaõpet.
- Arendada toodete ja teenuste hõlbustussuuniseid, kohustama tootearendusrühmi neid suuniseid rakendama, kui need on konkurentsieelise saamiseks, tehniliselt ja majanduslikult mõistlikud.
- Kaasata hõlbustussuuniste loomisel ning toodete ja teenuste väljatöötamisel ja testimisel puuetega inimesi.
- Dokumenteerida hõlbustusfunktsioone ja avaldada teavet HP toodete ja teenuste kohta hõlpsalt kasutatavas vormis.
- Luua suhteid juhtivate abistamistehnoloogiate ja lahenduste pakkujatega.
- Toetada sise- ja välisuuringuid ja -arendusi, mis parandavad HP toodete ja teenuste jaoks olulisi abistamistehnoloogiaid.
- Toetada ja panustada hõlbustusstandardite ja suuniste loomist.

### **International Association of Accessibility Professionals (IAAP)**

IAAP on mittetulundusühing, mille eesmärgiks on parandada hõlbustusametnike tööd võrgunduse, koolitamise ja sertifitseerimise kaudu. Eesmärgiks on aidata hõlbustusametnikel areneda ja liikuda karjääriredelil, et aidata organisatsioonidel hõlbustusfunktsioone toodetesse ja taristusse integreerida.

HP on IAAP asutajaliige ning liitus teiste organisatsioonidega just hõlbustusvaldkonna täiustamiseks. Selline tegevus toetab HP ettevõtte hõlbustuseesmärke luua, toota ja turustada tooteid ja teenuseid, mida saavad kasutada ka puuetega inimesed.

<span id="page-28-0"></span>IAAP muudab meid tugevamaks, ühendades selleks üksikisikud, tudengid ja organisatsioonid üle terve ilma. Lisateabe saamiseks avage veebiaadress<http://www.accessibilityassociation.org>, liituge siduskogukonnaga, tellige uudiskirjad ja tutvuge liikmetele saada olevate valikutega.

### **Parima abitehnoloogia otsimine**

Kõik, sh puuetega inimesed ja vanurid, peaksid saama tehnoloogia abil suhelda, end väljendada ja maailmaga ühenduses olla. HP on pühendunud suurendama teadlikkust hõlbustuse osas HP-s, meie klientide ja partnerite seas. Olgu selleks suurem ja silmi säästev kirjatüüp, häältuvastus, mis annab puhkust kätele või muu abitehnoloogia - erinevad abitehnoloogiad muudavad HP toodete kasutamise hõlpsamaks. Kuidas valida?

### **Vajaduste hindamine**

Tehnoloogia võib potentsiaali valla päästa. Abitehnoloogia kõrvaldab takistused ja aitab tagada sõltumatuse kodus, tööl ja kogukonnas. Abitehnoloogia (AT) aitab elektroonika ja infotehnoloogia funktsionaalseid võimalusi suurendada, hallata ja parandada.

Valida saab paljude AT toodete vahel. AT hinnang peaks aitama hinnata mitut toodet, vastama tekkinud küsimustele ja hõlbustama olukorra jaoks parima lahenduse leidmist. AT hinnanguid koostavad paljude valdkondade spetsialistid, sh füsioteraapia, kutsehaiguste teraapia, kõne-/keelepatoloogia ja muudes valdkondades litsentseeritud või sertifitseeritud eksperdid. Hinnanguid võivad anda ka sertifitseerimata või litsentsimata isikud. Et saada teada, kas isik vastab teie vajadustele, küsige tema kogemuse, ekspertiisi ja küsitavate tasude kohta.

### **Ligipääs HP toodetele**

Järgmised lingid pakuvad teavet hõlbustusfunktsioonide ja abitehnoloogiate kohta, sh erinevate HP toodete kohta. Need ressursid aitavad valida kindlad, just teie vajadustele vastavad abitehnoloogia funktsioonid ja tooted.

- [HP Elite x3 hõlbustussuvandid \(Windows 10 Mobile\)](http://support.hp.com/us-en/document/c05227029)
- [HP arvutid Windows 7 hõlbustussuvandid](http://support.hp.com/us-en/document/c03543992)
- [HP arvutid Windows 8 hõlbustussuvandid](http://support.hp.com/us-en/document/c03672465)
- [HP arvutid Windows 10 hõlbustussuvandid](http://support.hp.com/us-en/document/c04763942)
- [HP Slate 7 tahvelarvutid HP tahvelarvutis hõlbustusfunktsioonide aktiveerimine \(Android 4.1/Jelly](http://support.hp.com/us-en/document/c03678316)  [Bean\)](http://support.hp.com/us-en/document/c03678316)
- [HP SlateBook arvutid hõlbustusfunktsioonide aktiveerimine \(Android 4.3, 4.2/Jelly Bean\)](http://support.hp.com/us-en/document/c03790408)
- [Arvutid HP Chromebook arvutis HP Chromebook või Chromebox hõlbustusfunktsioonide aktiveerimine](https://support.google.com/chromebook/answer/177893?hl=en&ref_topic=9016892)  [\(Chrome OS\)](https://support.google.com/chromebook/answer/177893?hl=en&ref_topic=9016892)
- [HP pood HP toodete välisseadmed](http://store.hp.com/us/en/ContentView?eSpotName=Accessories&storeId=10151&langId=-1&catalogId=10051)

Kui vajate HP toote hõlbustusfunktsioonide asjus täiendavat tuge, vt [Toega ühenduse võtmine lk 26](#page-31-0).

Siin on toodud välispartnerite ja tarnijate lingid täiendava abi pakkumiseks:

- [Microsoft Accessibility teave \(Windows 7, Windows 8, Windows 10, Microsoft Office\)](http://www.microsoft.com/enable)
- [Google'i toodete hõlbustusteave \(Android, Chrome, Google'i rakendused\)](https://www.google.com/accessibility/)
- [Puude tüübi alusel sorditud abitehnoloogiad](http://www8.hp.com/us/en/hp-information/accessibility-aging/at-product-impairment.html)
- [Toote tüübi alusel sorditud abitehnoloogiad](http://www8.hp.com/us/en/hp-information/accessibility-aging/at-product-type.html)
- <span id="page-29-0"></span>[Abitehnoloogiate pakkujad koos tootekirjeldusega](http://www8.hp.com/us/en/hp-information/accessibility-aging/at-product-descriptions.html)
- **[Assistive Technology Industry Association \(ATIA\)](http://www.atia.org/)**

# **Standardid ja seadusandlus**

### **Standardid**

Föderaalse hankeregulatsiooni (FAR) lõigu 508 standardid loodi asutuses US Access Board, et pöörata tähelepanu füüsilise, aistingu või kognitiivsete häiretega inimestele suunatud teabe- ja sidetehnoloogiatele (ICT). Standardid sisaldavad eri tehnoloogiate tehnilisi kriteeriume ning jõudluspõhiseid nõudeid, mis on suunatud toodete funktsionaalsetele võimalustele. Konkreetsed kriteeriumid tarkvararakendustele ja operatsioonisüsteemidele, veebipõhisele teabele ja rakendustele, arvutitele, kaugsidetoodetele, videole ja multimeediumidele ning iseseisvatele suletud toodetele.

### **Volitus 376 – EN 301 549**

EN 301 549 standardi koostas Euroopa Liit kooskõlas volitusega 376, et pakkuda avalikke hankestandardeid ICT toodete sidustööriistakomplektidele. See standard täpsustab ICT toodetele ja teenustele rakenduvad funktsionaalhõlbustuse nõuded ja kirjeldab iga hõlbustusnõude testtoiminguid ja hindamise meetodeid.

### **Web Content Accessibility Guidelines (WCAG)**

Veebi sisu hõlbustussuunised (WCAG) W3C WAI-st aitavad veebikujundajatel ja arendajatel luua puuetega inimeste või vanurite vajadustele vastavaid saite. WCAG täiustab juurdepääsu erinevale veebisisule (tekstile, kujutistele, audiole ja videole) ning veebirakendustele. WCAG-d saab täpselt testida ning seda on lihtne mõista ja kasutada ning pakub veebiarendajatele innovaatilist paindlikkust. WCAG 2.0 on saanud [ISO/IEC](http://www.iso.org/iso/iso_catalogue/catalogue_tc/catalogue_detail.htm?csnumber=58625/) [40500:2012](http://www.iso.org/iso/iso_catalogue/catalogue_tc/catalogue_detail.htm?csnumber=58625/) heakskiidu.

WCAG tegeleb peamiselt probleemidega, mis tekivad visuaalse, helilise, füüsilise, kognitiivse ja neuroloogilise puudega inimestel ja vanematel kasutajatel veebikogemuse saamisel. WCAG 2.0 pakub järgmist hõlbustussisu:

- **Tajutavad** (nt tekstialternatiivid kujutistele, subtiitrid, esitluse kohandatavus ja värvikontrast)
- **Kasutatav** (klahvistik, värvikontrast, sisestamise ajastus, haigushoo vältimine ja navigeeritavus)
- **Mõistetav** (loetavus, ennustatavus, sisestusabi)
- **Töökindel** (ühilduvus abitehnoloogiatega)

### **Seadusandlus ja regulatsioonid**

IT hõlbustus ja teave on seadusandluse suhtes väga oluliseks muutunud. Selles jaotises on esitatud seaduste, regulatsioonide ja standardite lingid.

- **[Eesti](http://www8.hp.com/us/en/hp-information/accessibility-aging/legislation-regulation.html#united-states)**
- **[Kanada](http://www8.hp.com/us/en/hp-information/accessibility-aging/legislation-regulation.html#canada)**
- **[Euroopa](http://www8.hp.com/us/en/hp-information/accessibility-aging/legislation-regulation.html#europe)**
- **[Ühendkuningriik](http://www8.hp.com/us/en/hp-information/accessibility-aging/legislation-regulation.html#united-kingdom)**
- **[Austraalia](http://www8.hp.com/us/en/hp-information/accessibility-aging/legislation-regulation.html#australia)**
- **[Üleilmne](http://www8.hp.com/us/en/hp-information/accessibility-aging/legislation-regulation.html#worldwide)**

# <span id="page-30-0"></span>**Kasulikud hõlbustusressursid ja lingid**

Järgmised organisatsioonid võivad pakkuda kasulikku teavet puuetega ja vanusega seotud piirangute kohta.

**MÄRKUS.** See loend pole täielik. Need organisatsioonid on esitatud vaid teabe eesmärgil. HP ei vastuta Internetis sisalduva teabe ega kontaktide eest. Loendi andmete esitamine sellel lehel ei tähenda, et HP on need heaks kiitnud.

### **Organisatsioonid**

- American Association of People with Disabilities (AAPD)
- The Association of Assistive Technology Act Programs (ATAP)
- Hearing Loss Association of America (HLAA)
- Information Technology Technical Assistance and Training Center (ITTATC)
- **Lighthouse International**
- **National Association of the Deaf**
- **National Federation of the Blind**
- Rehabilitation Engineering & Assistive Technology Society of North America (RESNA)
- Telecommunications for the Deaf and Hard of Hearing, Inc. (TDI)
- W3C Web Accessibility Initiative (WAI)

### **Õppeasutused**

- California State University, Northridge, Center on Disabilities (CSUN)
- University of Wisconsin Madison, Trace Center
- University of Minnesota arvutikasutusprogramm

### **Muud puudeallikad**

- ADA (Americans with Disabilities Act) Technical Assistance Program
- ILO rahvusvahelise tööorganisatsiooni võrgustik
- **EnableMart**
- Euroopa puuetega inimeste foorum
- **Job Accommodation Network**
- **Microsoft Enable**

### **HP lingid**

[Meie kontaktid](https://h41268.www4.hp.com/live/index.aspx?qid=11387) [HP mugavus- ja ohutusjuhend](http://www8.hp.com/us/en/hp-information/ergo/index.html) [HP avaliku sektori müügid](https://government.hp.com/)

# <span id="page-31-0"></span>**Toega ühenduse võtmine**

**MÄRKUS.** Tuge pakutakse ainult inglise keeles.

- Kurdid ja vaegkuuljad saavad HP toodete tehnilise toe ja hõlbustuse teavet järgmiselt:
	- kasutage TRS/VRS/WebCapTel ja helistage numbril (877) 656-7058 esmaspäevast reedeni, kella 6 st kuni 21-ni.
- Muu puude või vanusega seotud probleemi korral valige HP toodete tehnilise toe ja hõlbustuse kohta abi saamiseks üks järgmistest valikutest.
	- Helistage esmaspäevast reedeni kella 6-st kuni 21-ni numbril (888) 259-5707.
	- Täitke [Kontaktvorm puudega või vanusega seotud piirangutega inimestele](https://h41268.www4.hp.com/live/index.aspx?qid=11387).

# <span id="page-32-0"></span>**Tähestikuline register**

#### **A**

abitehnoloogiad (AT) eesmärk [22](#page-27-0) otsimine [23](#page-28-0) aku laadimine [13](#page-18-0) tehases suletud [13](#page-18-0) valgustus [1](#page-6-0), [2](#page-7-0) arvutiga reisimine [9](#page-14-0) AT (abitehnoloogia) eesmärk [22](#page-27-0) otsimine [23](#page-28-0)

#### **B**

Bluetoothi märgis [9](#page-14-0)

### **C**

Chromebooki taasteutiliit, installimine [16](#page-21-0) C-tüüpi USB-toitekonnektor ja port, tuvastamine [1](#page-6-0), [2](#page-7-0)

#### **E**

edasi toiminguklahv [6](#page-11-0) elektrostaatiline lahendus [21](#page-26-0)

#### **H**

heleduse suurendamise toiminguklahv [7](#page-12-0) heleduse vähendamise toiminguklahv [7](#page-12-0) helisisendi (mikrofoni) pistikupesa, tuvastamine [2](#page-7-0) helitugevuse nupp, tuvastamine [1](#page-6-0) helitugevuse suurendamise toiminguklahv [7](#page-12-0) helitugevuse vähendamise toiminguklahv [7](#page-12-0) heliväljundi (kõrvaklappide) pistikupesa, tuvastamine [2](#page-7-0) hooldussildid, leidmine [8](#page-13-0) HP abistav poliitika [22](#page-27-0) HP Sleep and Charge funktsiooniga USB SuperSpeed port [1](#page-6-0) hõlbustus [22](#page-27-0)

Hõlbustus vajab hindamist [23](#page-28-0)

#### **I**

International Association of Accessibility Professionals [22](#page-27-0)

järgmise akna toiminguklahv [7](#page-12-0)

#### **K**

**J**

kaamera, tuvastamine [4](#page-9-0) kaamera tuli, tuvastamine [4](#page-9-0) kerimispuuteplaadi žest [11](#page-16-0) klahv esc, tuvastamine [6](#page-11-0) klahvid esc [6](#page-11-0) otsing [6](#page-11-0) klaviatuuri taustavalgustus, tuvastamine [7](#page-12-0) klienditugi, hõlbustus [26](#page-31-0) komponendid ekraan [4](#page-9-0) kõlarid [5](#page-10-0) parem külg [1](#page-6-0) põhi [8](#page-13-0) vasak külg [2](#page-7-0) kõlarid, tuvastamine [5](#page-10-0) kõrvaklappide (heliväljundi) pistikupesa [2](#page-7-0)

#### **L**

lukustuskuva, tuvastamine [7](#page-12-0) Lõigu 508 hõlbustusstandardid [24](#page-29-0) lähtestamine [15](#page-20-0)

#### **M**

microSD mälukaardilugeja, tuvastamine [2](#page-7-0) mikrofoni (helisisendi) pistikupesa, tuvastamine [2](#page-7-0) märgised Bluetooth [9](#page-14-0) hooldus [8](#page-13-0) seerianumber [8](#page-13-0)

traadita ühenduse seadmete sertifitseerimine [9](#page-14-0) vastavus [9](#page-14-0) WLAN [9](#page-14-0) märgutuled kaamera [4](#page-9-0) vahelduvvooluadapter ja aku [1](#page-6-0), [2](#page-7-0) märgutuled, toide [3](#page-8-0)

#### **N**

normatiivteave traadita ühenduse seadmete sertifitseerimismärgised [9](#page-14-0) vastavusmärgis [9](#page-14-0) nupud helitugevus [1](#page-6-0) toide [3](#page-8-0)

#### **O**

otsinguklahv, tuvastamine [6](#page-11-0)

#### **P**

pesad, microSD mälukaardilugeja [2](#page-7-0) pistikupesad helisisend (mikrofon) [2](#page-7-0) heliväljund (kõrvaklapid) [2](#page-7-0) pordid C-tüüpi USB-toitekonnektor ja port [1](#page-6-0), [2](#page-7-0) HP Sleep and Charge funktsiooniga USB SuperSpeed port [1](#page-6-0) printimine [14](#page-19-0) Puuteekraani kahe sõrmega kokkusurumise žest [12](#page-17-0) puuteekraani kerimisžest [11](#page-16-0) puuteekraani nipsamise žest [12](#page-17-0) puuteekraani žestid kahe sõrme kokkusurumine ja laialiliigutamine suuruse muutmiseks [12](#page-17-0) kerimine ühe sõrmega [11](#page-16-0) ühe sõrmega nipsamine [12](#page-17-0)

Puuteplaadiala ja selle tuvastamine [5](#page-10-0) Puuteplaadi ja puuteekraani žestid, puuduta [10](#page-15-0) puuteplaadi žestid, kerimine [11](#page-16-0) puutežestid [10](#page-15-0)

#### **R**

ressursid [18](#page-23-0) ressursid, hõlbustus [25](#page-30-0)

#### **S**

seerianumber, arvuti [8](#page-13-0) sisemine mikrofon, tuvastamine [4](#page-9-0) sisendvool [19](#page-24-0) standardid ja seadusandlus, hõlbustus [24](#page-29-0) süsteemitaaste Chrome'i operatsioonisüsteem [16](#page-21-0) Chromebooki taasteutiliit [16](#page-21-0) taastekandja [16](#page-21-0)

#### **T**

taastamine, läbi viimine [15](#page-20-0) taastekandja kustutamine [17](#page-22-0) loomine [16](#page-21-0) tagasi toiminguklahv [6](#page-11-0) toiminguklahvid [6](#page-11-0) edasi [6](#page-11-0) heleduse suurendamine [7](#page-12-0) heleduse vähendamine [7](#page-12-0) helitugevuse suurendamine [7](#page-12-0) helitugevuse vähendamine [7](#page-12-0) järgmine aken [7](#page-12-0) tagasi [6](#page-11-0) tuvastamine [6](#page-11-0) täisekraan [7](#page-12-0) uuesti laadimine [6](#page-11-0) vaigistamine [7](#page-12-0) toitejuhtme ühenduspesa, tuvastamine [1](#page-6-0), [2](#page-7-0) toite märgutuli, tuvastamine [3](#page-8-0) toitenupp, tuvastamine [3](#page-8-0) toote nimi ja -number, arvuti [8](#page-13-0) traadita ühenduse seadme sertifitseerimismärgis [9](#page-14-0) tugi [18](#page-23-0) turvakaabli pesa, tuvastamine [1](#page-6-0) täisekraani toiminguklahv [7](#page-12-0)

#### töökeskkond [20](#page-25-0)

uuesti laadimise toiminguklahv [6](#page-11-0)

#### **V**

**U**

Vahelduvvooluadapteri märgutuli [1](#page-6-0), [2](#page-7-0) vaigistamise toiminguklahv [7](#page-12-0) varundamine [15](#page-20-0) ventilatsiooniavad, tuvastamine [8](#page-13-0)

#### **W**

WLAN-i antennid, tuvastamine [4](#page-9-0) WLAN-i märgis [9](#page-14-0) WLAN-seade [9](#page-14-0)

#### **Ü**

ühenduspesa, toide [1,](#page-6-0) [2](#page-7-0)